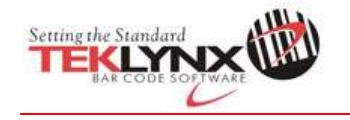

主题: 左侧工具栏丢失, 如何恢复

## 内容

- 1. 退出 CODESOFT
- 2. 找到文件夹: C:\Documents and Settings\All Users\Application Data\Teklynx\CODESOFT 9
- 3. 删除 CS.ini 和 User.ini
- 4. 重启 CODESOFT